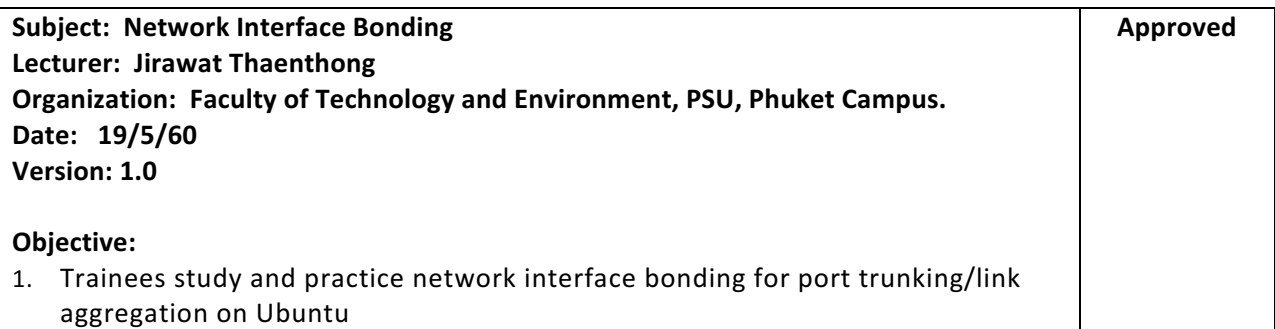

### **Instructions& Prerequisites:**

- Trainees should have basic skill of Linux commands.
- Linux virtual machine (VirtualBox/VMware)
- Make sure that your virtual machine with two NICs
- We run virtual machine under the NAT network.

### **Concept:**

Bonding is assigning multiple network cards with same IP address is called bonding. We can apply network bonding for link aggregation or improving the network throughput.

- Mode=0 (balance-rr): round-robin policy
- Mode=1 (active-backup): active-backup policy
- Mode=2 (balance-xor): XOR policy, it selects the same slave for each destination MAC address.
- Mode=3 (broadcast): broadcast policy, transmits everyting on all slave interfaces.
- Mode=4 (802.3ad): IEEE 802.3ad dynamic link aggregation. Creates aggregation groups that share the same speed and duplex settings. Utilizes all slaves in the active aggregator according to the 802.3ad specification.
	- o Prerequisites:
		- Ethtool support in the base drivers for retrieving the speed and duplex of each slave.
		- A switch that supports IEEE 802.3ad Dynamic link aggregation. Most switches will require some type of configuration to enable 802.3ad mode.

#### **Task 1: Network interface bonding**

1. Verify your NICs

#### **\$ ifconfig –a**

<Sample output>

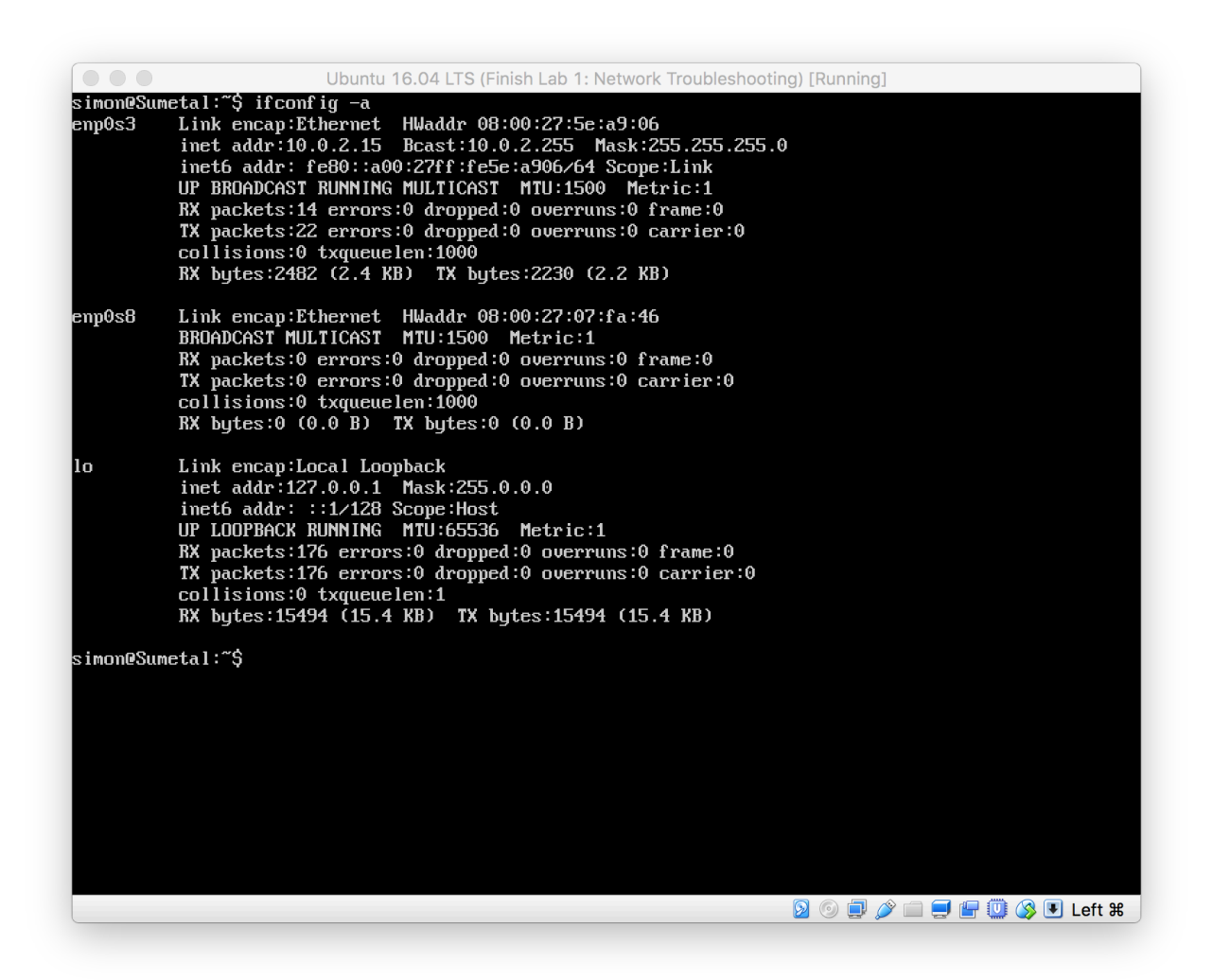

2. Install 'ifenslave' package if needed (Normally, Ubuntu 16.04 already installed the package).

#### \$ sudo apt install ifenslave

3. Edit **'/etc/modules'** file 

\$ sudo vi /etc/modules Add 'bonding' to the last line <Sample> ---------------------------------------------------------------------------------------------------- # /etc/modules: kernel modules to load at boot time. **#** # This file contains the names of kernel modules that should be loaded # at boot time, one per line. Lines beginning with "#" are ignored. # Parameters can be specified after the module name.

**bonding**

--------------------------------------------------------------------------------------------------------------------

4. Edit '/etc/network/interfaces' and update the following lines:

**#eth1 configuration**

**auto enp0s3**

**iface enp0s3 inet manual**

**bond-master bond0**

**bond-primary enp0s3**

**#enp0s8 configuration**

**auto enp0s8**

**iface enp0s8 inet manual**

**bond-master bond0**

**# Bonding enp0s3 & enp0s8 to create bond0 NIC auto bond0 iface bond0 inet static address 10.0.2.15 gateway 10.0.2.1 netmask 255.255.255.0** dns-nameservers 172.19.200.4 ← change to your current nameserver **dns-search psu.ac.th bond-mode active-backup**  $\leftarrow$  we use active-backup mode **bond-miimon 100 bond-slaves** none

5. Enable service and the interface

\$ sudo /etc/init.d/networking restart

**\$ sudo ifup bond0**

6. Test network bonding

\$ cat /etc/proc/bonding/bond0

<Sample output>

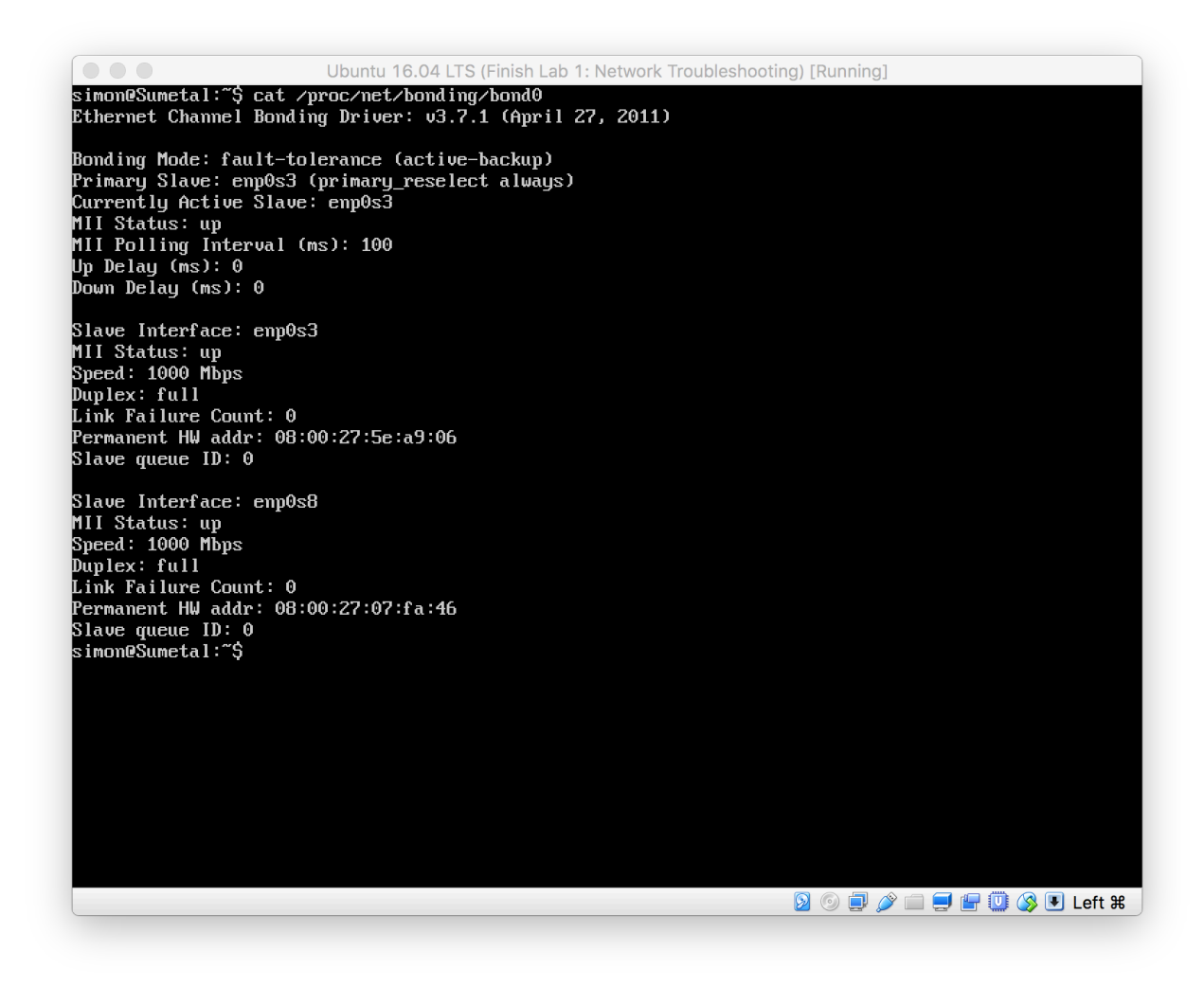

7. Verify your bond0 interface

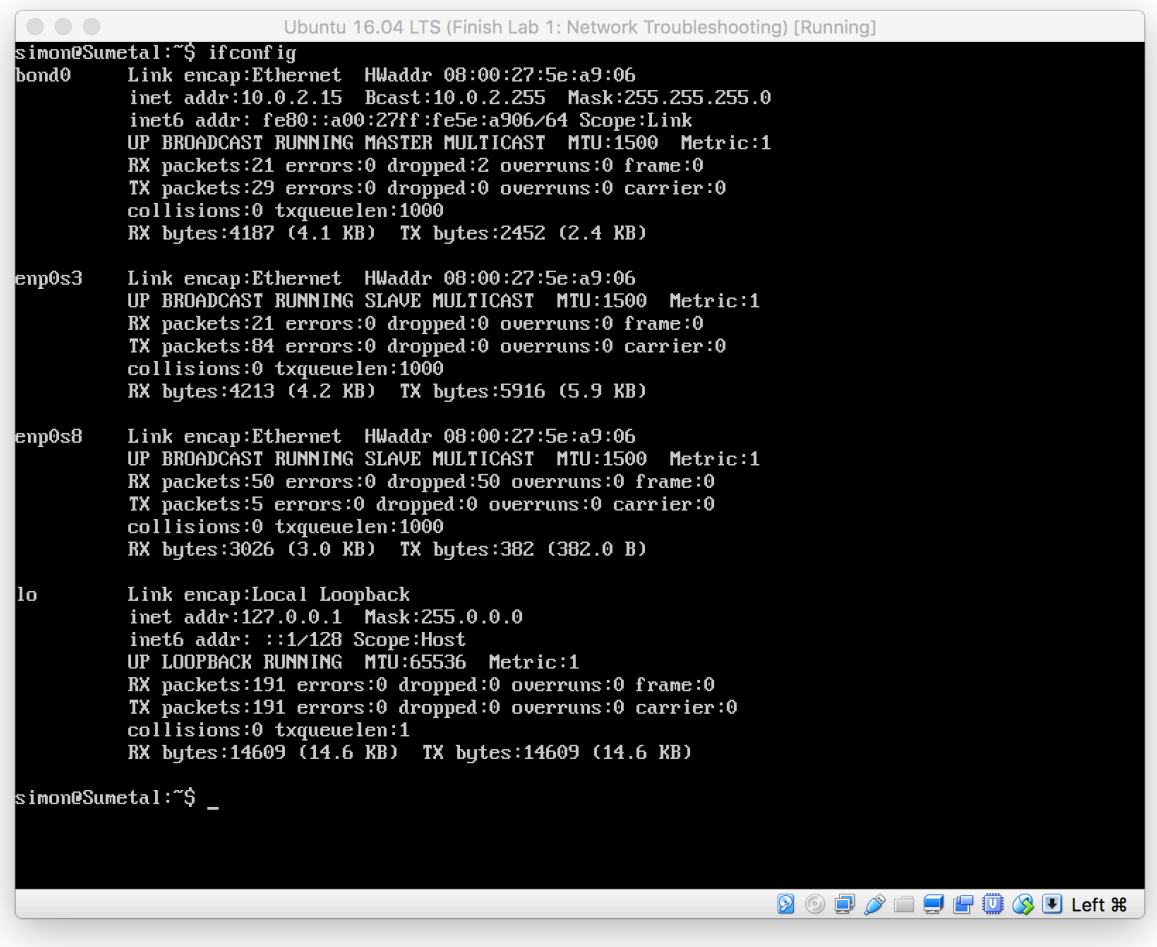

- 8. Now your network bonding is running
- 9. Try mode=0,1,3,4

You need to remark **bond-primary** option

<Sample output of mode=0 (round-robin)>

 $\begin{array}{c} \bullet & \bullet & \bullet \end{array}$ Ubuntu 16.04 LTS (Finish Lab 1: Network Troubleshooting) [Running] simon@Sumetal:~\$ cat /proc/net/bonding/bond0<br>Ethernet Channel Bonding Driver: v3.7.1 (April 27, 2011) Bonding Mode: load balancing (round-robin)<br>MII Status: up<br>MII Polling Interval (ms): 100<br>Up Delay (ms): 0<br>Down Delay (ms): 0 Slave Interface: enp0s3<br>MII Status: up<br>Speed: 1000 Mbps<br>Duplex: full<br>Link Failure Count: 0<br>Permanent HW addr: 08:00:27:5e:a9:06<br>Slave queue ID: 0 Slave Interface: enp0s8<br>MII Status: up<br>Speed: 1000 Mbps<br>Duplex: full<br>Link Failure Count: 0<br>Permanent HW addr: 08:00:27:07:fa:46<br>Slave queue ID: 0<br>simon@Sumetal:~\$ \_ **2000-100000** 

# **Self-Study:**

You have to repeat all tasks in lab sheet several times to understand the solution. Write down your own report and share with your friends.

**Remark:**

# **Do activity by yourself. Good Luck**